# <span id="page-0-0"></span>**Imaanshaha balantaada ee fiidiyow ahaan**

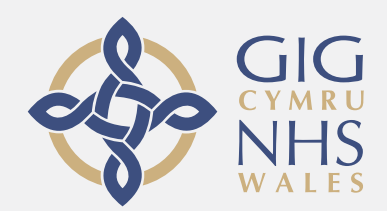

#### **Wicitaanka fiidiyowgu waa mid sahlan oo si fudud loo isticmaali karo**

Halkii aad ugu safri lahayd ballantaada, waxaad geli doontaa aagga sugitaanka ee khadka tooska ah, adoo adeegsanaya xiriirka hoose.

Adeeggu wuxuu arki doonaa inaad timid, iyo adeeg bixiye ayaa ku soo biiri doona wicitaankaaga markii diyaar tahay.

Uma baahantid inaad xisaab ama akoon samaysatid.

Wicitaanka fidiyowga waa kuwo badbaadsan asturnaantaada shakhsi ahaan waa la ilaaliyey.

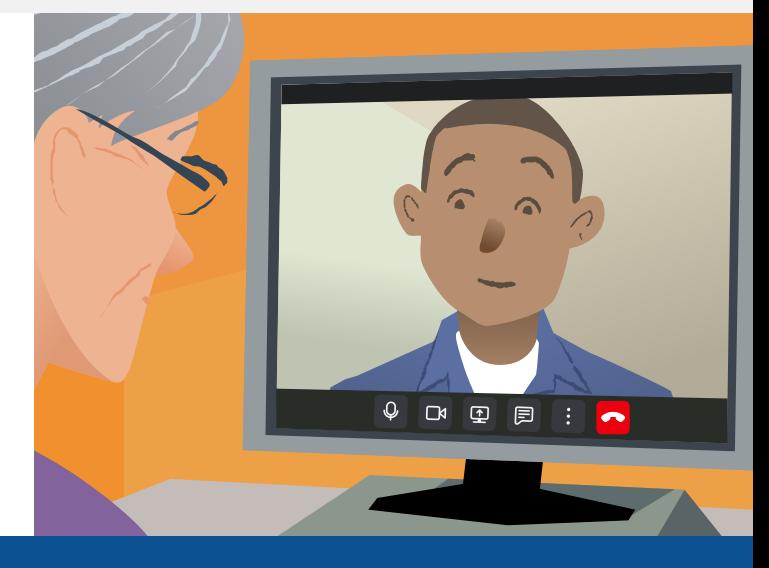

### **Sidee ayaan isku xaadiriyaa balanteyda fidiyowga?**

**Aad:**

### **Maxaan ubaahanahay inaan sameeyo wicitaan fiidiyoow ah?**

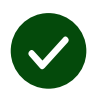

**Qalab** aad ku sameeyso wicitaan fidiyow, sida telefoonada smartphone, tablet, ama kombuyutar oo leh webcam iyo codbixiye (speaker) (badanaa labtobyada way ku samaysan yihiin).

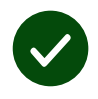

**Khad internet oo la isku halayn karo** (wired, WiFi, ama mobile data). Haddii aad ka daawan karto fiidiyow khadka tooska ah (onleenka), waa inaad awoodaa inaad sameyso wicitaan fiidiyoow ah.

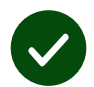

**Meel iftiin leh** ee khaas ah ee wadatashiga, meel aan lagaa qasaynin.

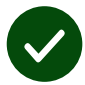

Isticmaal nooca ugu dambeeya ee **Chrome**, **Safari**, ama **Edge** waxqabadka wacitaanka fiidiyowga ugu fiican.

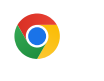

**Google Chrome** Windows, Android, macOS

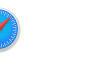

**Apple Safari** macOS, iOS, iPadOS

**Microsoft Edge** Windows

 $\boldsymbol{\Omega}$ 

### <span id="page-1-0"></span>**Maxaan u baahanahay inaan ogaado?**

#### **Ma amaanbaa / qarsoodi ah?**

Waxaad leedahay qol fiidiyow oo kuu gaar ah oo waxaana loo idmay kaliya inay geli karaan adeeg bixiyeyaasha.

Lama kaydio wax macluumaad markaad gasho.

#### **Waa imisa qiimaha wicitaanka fiidiyowgu?**

Wicitaanka fiidiyowgu waa lacag la'aan marka laga reebo isticmaalkaaga internetka.

**Talo!** Haddii aad awoodo, ku xir shabakad Wi-Fi ah si aad uga fogaato adeegsiga (data) xogtaada moobiilka.

#### **Intee in le'eg xogta (data) internetka ayaan isticmaali doonaa?**

Wicitaanka fiidiyowgu ma isticmaalo xogta (data) inta aad sugeyso qof inuu kula soo biiro. Wicitaanku markuu xirmo ka dib, waxay isticmaashaa qadar xog ah oo la mid ah Skype® ama FaceTime®.

## **Sideen u sameeyaa wicitaankeyga fiidiyowga?**

**1.** Fur baraawsarkaaga oo ku qor cinwaanka adeegga ee cinwaanka barta cinwaanka (ma aha sanduuqa raadinta).

- **2.** Markaad diyaad tahay:
- **•** Guji badhanka **Start video call**, ama

Start video call >

**•** Guji **Enter Waiting Area**. **Enter Waiting Area** 

**3.** Haddii lagu weydiisto, u fasax barowsarka inay isticmaasho kaameradaada iyo microphone.

**4.** Geli faahfaahintaada, kadib bilow wicitaanka.

**5.** Dhamaadka wicitaanta, riix **Leave**.

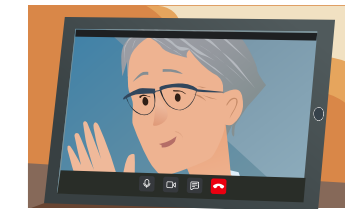

**Talo!** Si loo xaliyo dhibaatooyinka caadiga ah, dib u soo rar bogga browserkaaga.

**Talo!** Sameey wicitaan tijaabo ah balantaada ka hor si aad u xaqiijisid samayskaaga.

**1.** Guji badhanka **Test call** si aad u samayso imtixaan degdeg ah:

 $\overline{\phantom{0}}$ 

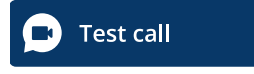

**2.** Haddii lagu weydiisto, u fasax barowsarka inay isticmaasho kaameradaada iyo microphone. Systemka waxay xaqiijin doontaa inaad waxkasta diyaar kuu yihiin (internet, speaker, microphone, iyo video).

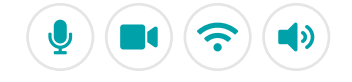

### **Maxaan sameeyaa haddii wax khalad dhacaan?**

Booqo [https://wales.nhs.attendanywhere.com/troubleshooting](https://consult.attendanywhere.com/troubleshooting)

### **Warbixin dheeraad**

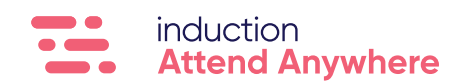